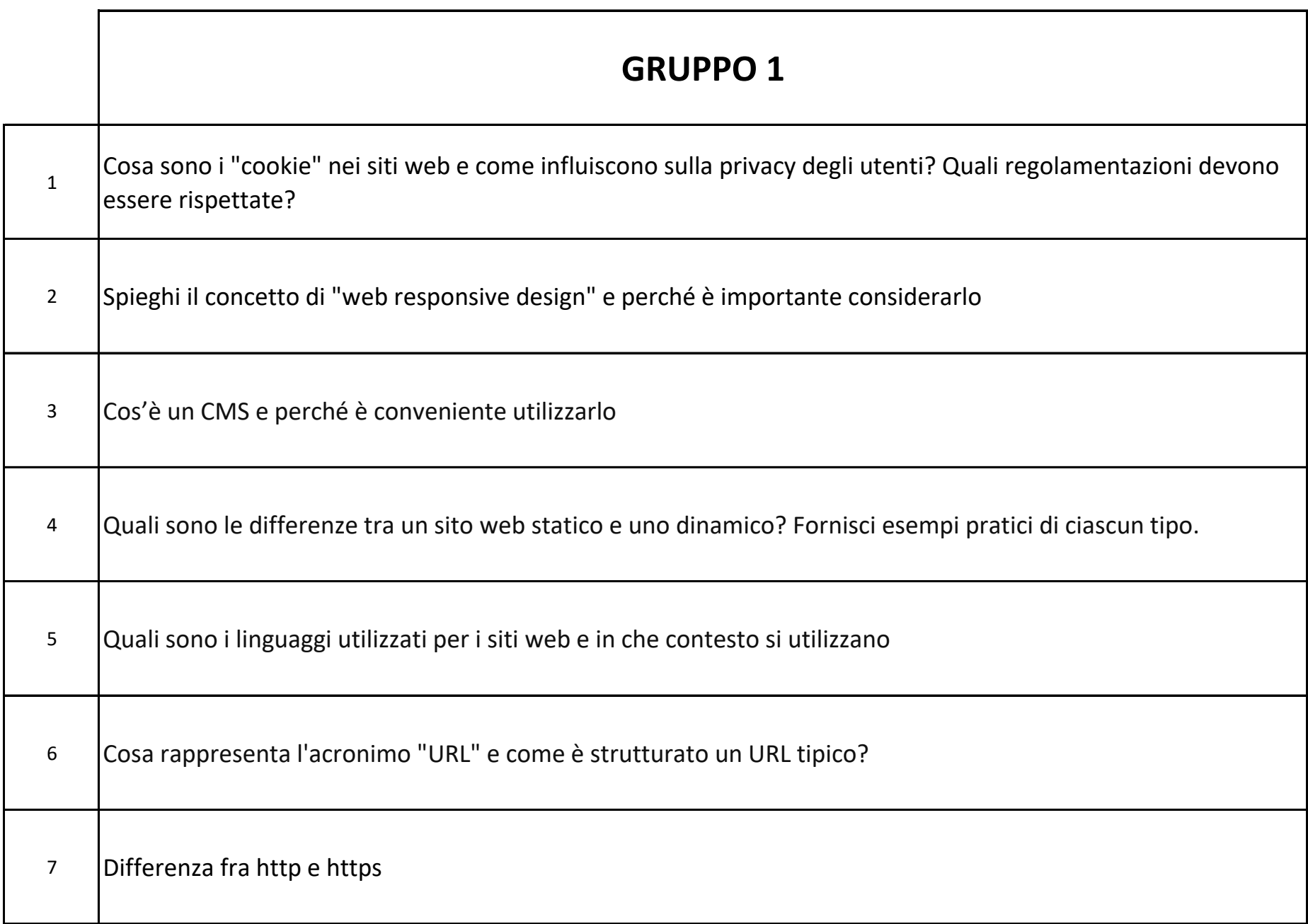

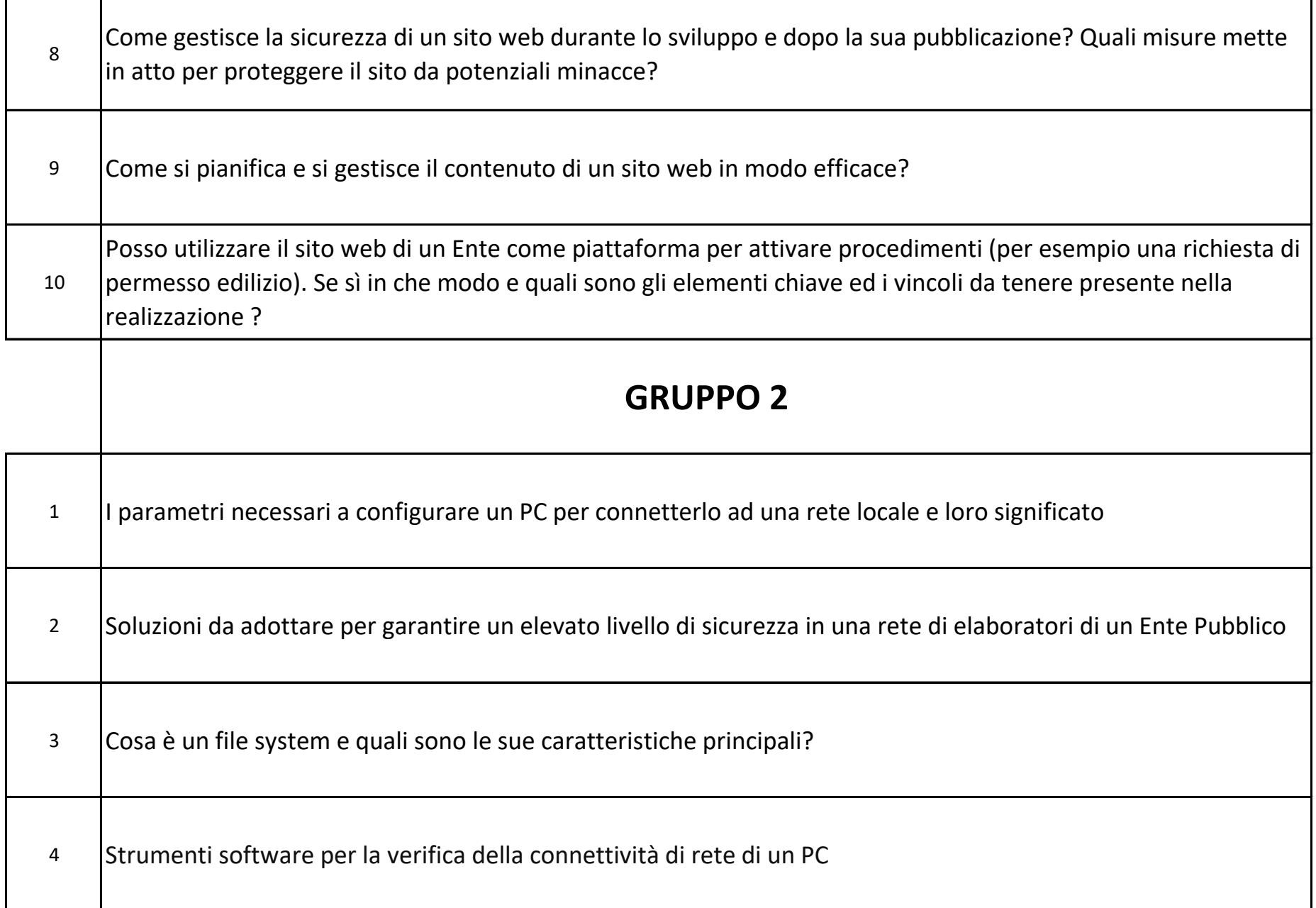

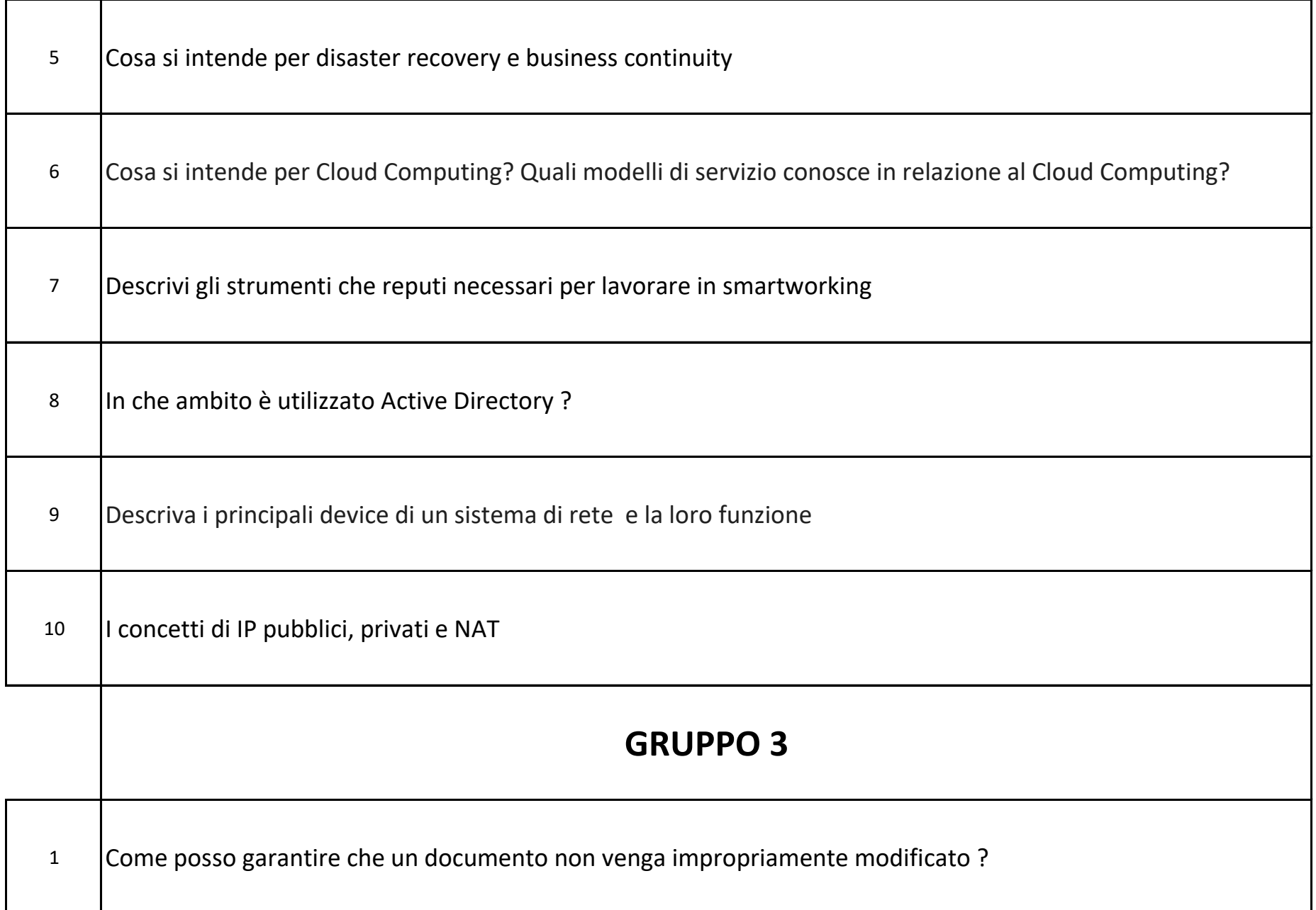

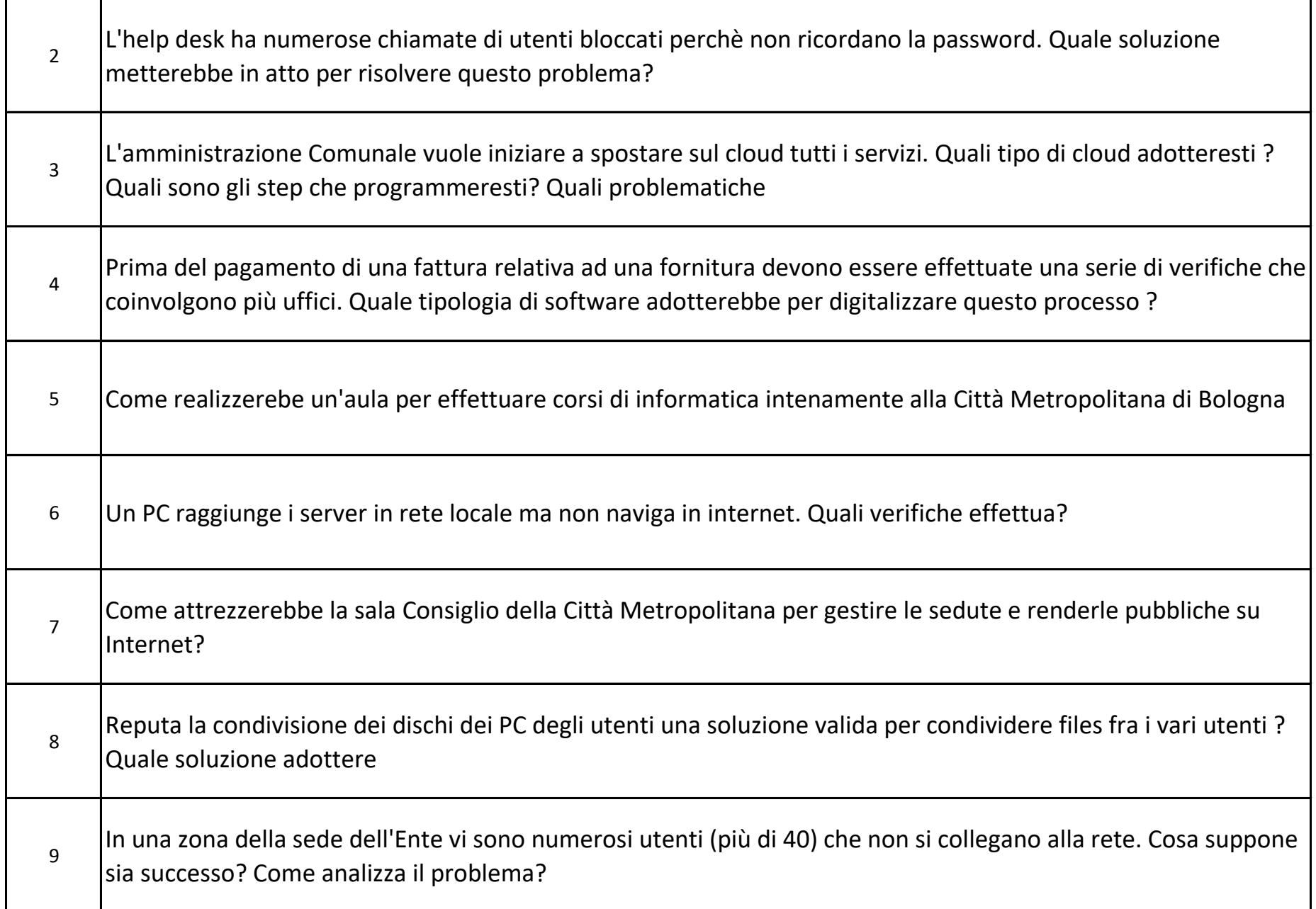

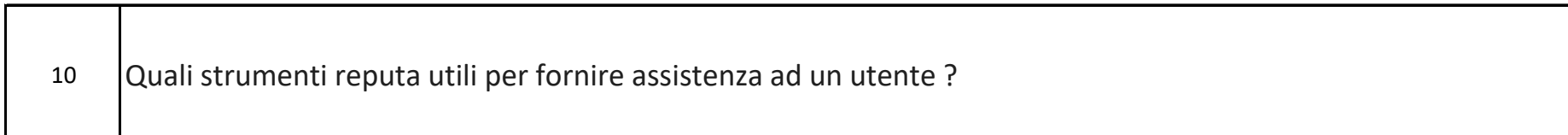

## **INGLESE**

1 -For most people, Windows updates are installed automatically with little to no efforts by users. In some cases, though, Windows 10 may fail to download and install the cumulative updates (monthly updates) or Windows Defender virus definitions.

2- For example, after a new [installation](https://pureinfotech.com/clean-install-windows-11/) of Windows 11 or if the computer hasn't been connected to the internet for some time. If Windows Update isn't working, it might be necessary to install an update manually to fix the problem. Or a specific driver needs an update, or you want to upgrade to a newer version of Windows.

3- Microsoft offers three main types of updates (quality, optional, and feature updates). "Quality updates" are available monthly with security and non-security fixes, improvements, and features (occasionally). "Optional updates" are not critical but necessary, such as drivers and product updates.

4- The Active Directory Users and Computers console is the primary tool for managing user accounts, groups, and domain-joined computers in an Active Directory environment. Although there are other management tools (such as the Windows Admin Center) that offer similar functionality, the Active Directory Users and Computers...

5- Installing the Active Directory Users and Computers console is not always required. For example, if an organization sets up a [Windows](https://www.itprotoday.com/windows-server/top-windows-server-2022-tips-and-tricks)  [Server](https://www.itprotoday.com/windows-server/top-windows-server-2022-tips-and-tricks) that runs the full Desktop Experience to act as a domain controller, the Active Directory Users and Computers console will be automatically installed

6- Since 2018, the Remote Server Administration Tools (which include the Active Directory Users and Computers console) have been included as an on-demand feature for [Windows 10 and 11](https://www.itprotoday.com/windows-11/windows-11-migration-guide-4-best-practices-when-upgrading) (the tools are downloadable for those running older Windows versions). To install Remote Server Administration Tools…

7- When you have entered this information, click Next. Another screen will prompt you to supply a password for the user. This screen also contains options that will let you require that the user change their password at their next logon; prevent the user from changing their password;

8- To modify an Active Directory user account, right-click on the account and select the Properties command from the shortcut menu. The resulting properties sheet contains the attributes associated with the user account. An administrator with the proper permissions can modify these attributes as needed.

9- To enable the Active Directory Recycle Bin, open the Active Directory Administrative Center tool (which can be found on Server Manager's Tools menu). Click on your domain, then click Enable Recycle Bin. If you need to recover a deleted account, click on your domain and then on the Deleted Objects container.

10- The Active Directory Users and Computers console is the primary tool for managing Active Directory user accounts. Although it's included with Windows Server, it's also a part of the Remote Server Administration Tools built into Windows 10 and 11.